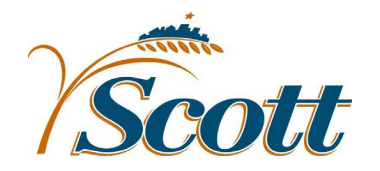

## **Scott County RETRO TIME ENTRY Lawson**

This form should be used to submit Retro Time Entry changes.

Directions:

1. Fill the form out accurately, remember to use negative (-) hours to subtract the original time entry.

2. Have Supervisor review and approve by signature.

3. Supervisor forwards form to Employee Relations Payroll staff via interoffice mail.

Employee's Name: \_\_\_\_\_\_\_\_\_\_\_\_\_\_\_\_\_\_ \_\_\_\_\_\_\_\_\_\_\_\_\_\_\_\_ Supervisor's Name:\_\_\_\_\_\_\_\_\_\_\_\_\_\_\_\_\_\_\_\_\_\_\_\_\_\_\_\_\_\_\_\_\_\_\_\_\_ (Printed) (Printed) Date | Hours | Pay Code Pay Code Tay Couch Activity Account Category Comment<br>Description Original Entry (**example**) 01-02-2009 8.00- 100 Regular Pay ERGEN AT104 New Entry (**example**) 01-02-2009 8.00 <sup>409</sup> Paid Time Off ERGEN A1100 Didn't work this day Original Entry New Entry Original Entry New Entry Original Entry New Entry Original Entry New Entry

Employee's Signature: etc. And the state of the Supervisor's Signature control of the Supervisor's Signature